### CREATION DE SON COMPTE SUR ENT 04 – NEO

### (via EDUCONNECT)

#### Connectez vous sur le site du collège [: college ITARD](http://www.clg-itard.ac-aix-marseille.fr/spip/)

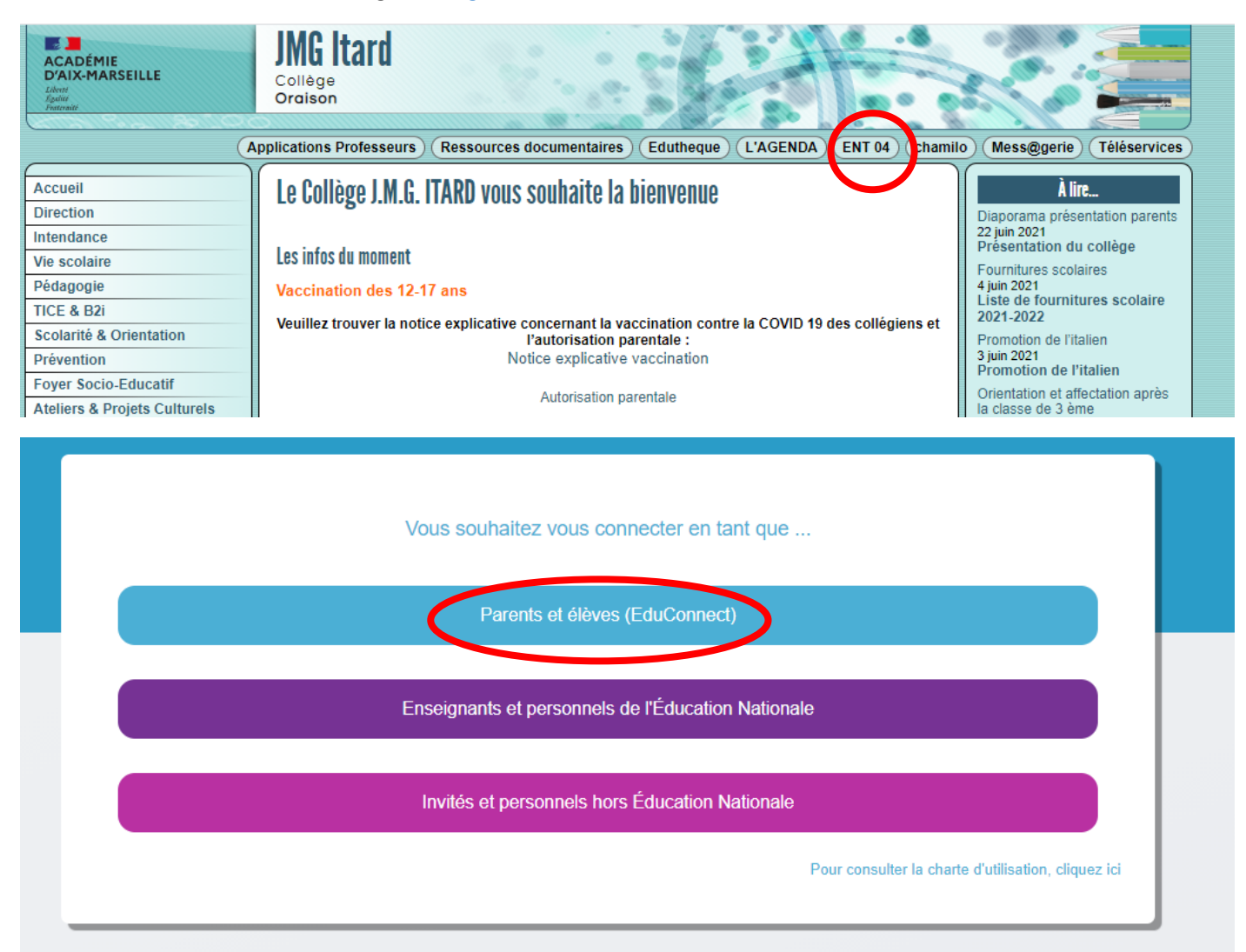

# J'accède aux services numériques des établissements scolaires

### Je simplifie mes accès avec FranceConnect

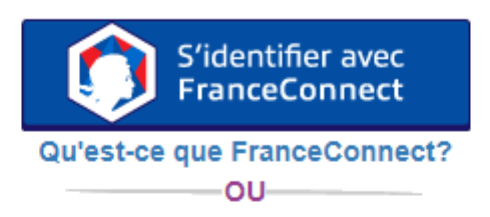

### J'utilise mes identifiants EduConnect

## **Identifiant**

Saisissez un identifiant

## Mot de passe

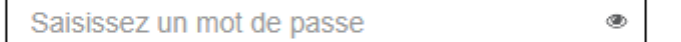

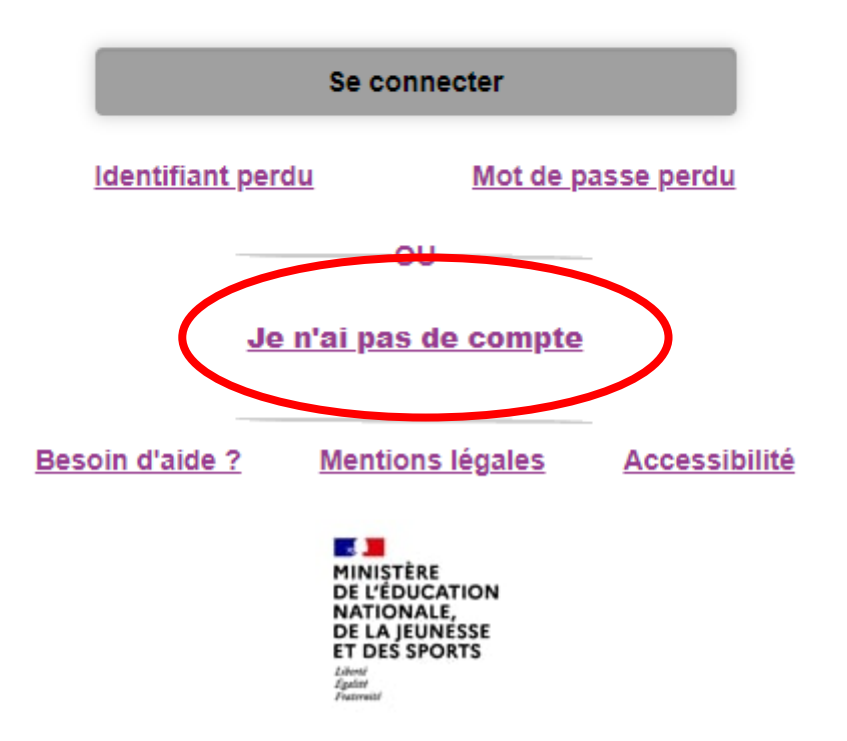

Et il suffit de suivre les instructions......

Je suis représentant légal d'élève(s) scolarisé(s) : je peux activer mon compte par

**Activer mon compte** 

Si men numéro de téléphone portable n'est pas enregistré, je peux contacter l'établissement d'un de mes enfants pour obtenir mon identifiant et un mot de passe provisoire pour activer mon compte.

Je suis un(e) élève : je contacte mon établissement qui me fournira mon identifiant et un mot de passe provisoire pour activer mon compte.

## J'active mon compte

#### **Nom**

**SM<sub>9</sub>** 

**Prénom** 

# N° de téléphone portable <sup>@</sup>

Pour les numéros hors France métropolitaine, merci d'indiquer l'indicatif régional.

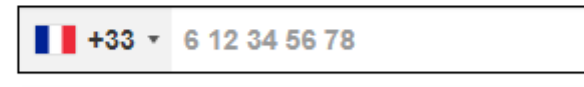

**Recevoir mon code SMS** 

Je ne souhaite pas utiliser de téléphone portable